Bei **Eagle** handelt es sich um einen so genannten **E**infach **A**nzuwendenden **G**rafischen **L**ayout **E**ditor.

Momentan ist Eagle in der Version 6.5 erhältlich.

In der Freeware gibt es jedoch einige Beschränkungen:

- nur eine halbe Euro Platine (100 mm x 80 mm) nutzbar
- nur zwei Signalebenen (Top, Bottom) nutzbar
- nur eine Schaltplanseite

# Grundlegende Tipps:

- Maus benutzen
- Import aus LTSpice fehlerbehaftet
- Herstellerseite beachten (Zusätzliche Schaltungen, Skripte, etc)

## Wichtige Werkzeuge:

## in der Schaltplanansicht:

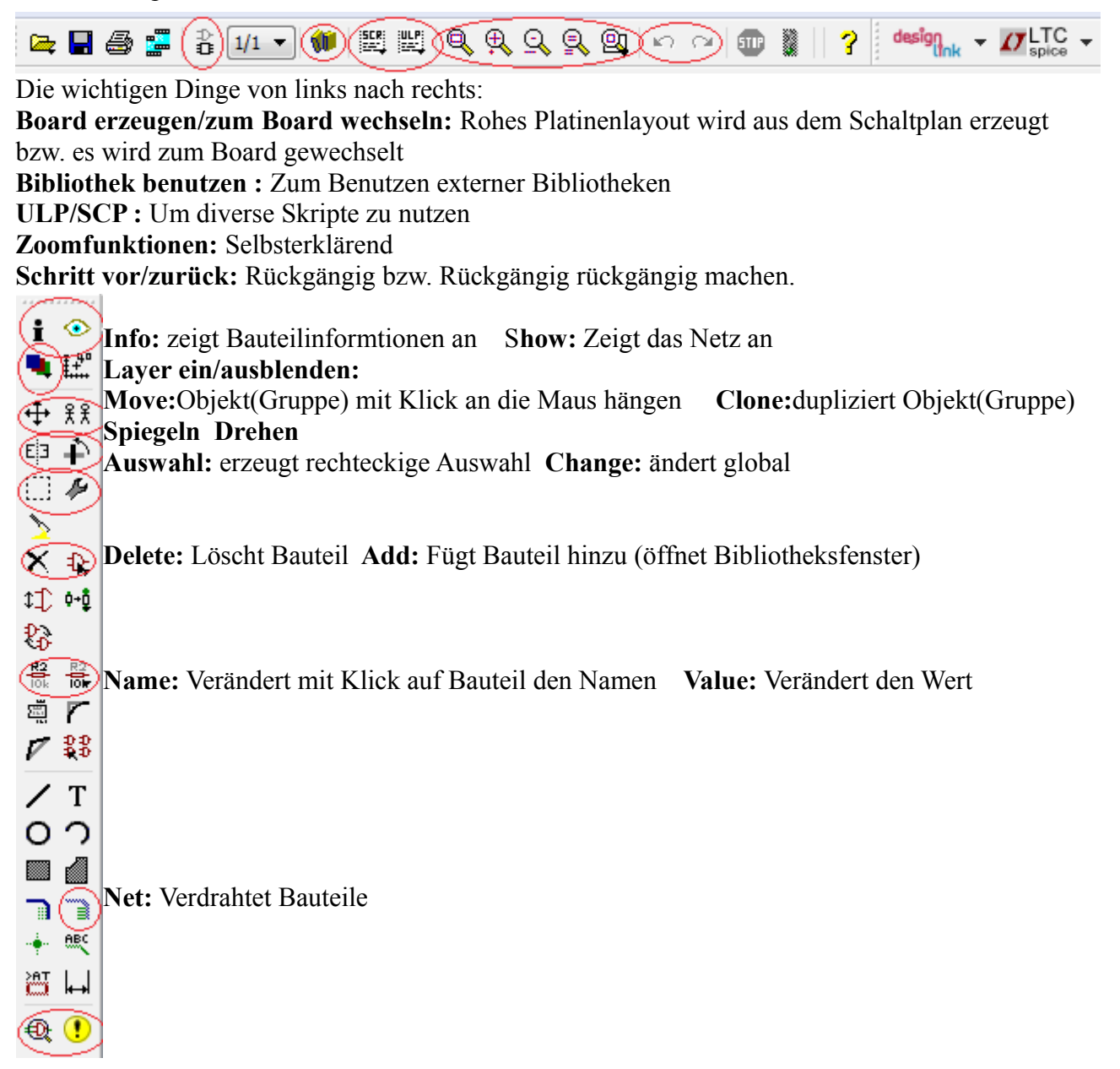

**ERC:** Sucht (und findet) Fehler im Schaltplan **Error:** Zeigt diese Fehlerliste nachträglich an. Für das Boardlayout kommen einige Werkzeuge dazu, bzw. sind jetzt erst interessant.

**Lock:** Verankert Bauteil, vermeidet unnachsichtiges Verschieben

**Route & Deroute:** Zeichnet Leiterbahnen zwischen den Bauteilen

**Polygon:** Zeichnet Polygon. Benennt man dieses anschließend wie die Masse, so entsteht eine Massenfläche auf der Platine. Mit Orphans lassen sich anschließend freie Flächen erstellen.

**Design Rule Check:** Prüft das Boarddesign auf Designfehler.

Abschließend: EAGLE sollte selbst ausprobiert und etwas damit herum gespielt werden. Zudem ist der Online-Videokurs des Projektlabors sehr zu empfehlen.

## **Quellen**

- Wikipedia (Stand 11.Juni 2014)
- Internetseite des Herstellers (www.cadsoft.com)(Stand 11.Juni 2014)
- EagleVideoabend 2014
- https://sites.google.com/site/bastelnelektroelekt

rik/elektro-grundkurs-kinder-jugendliche-ledtransistor